### Game Rules

First Person Super Sic Bo is an exciting game of chance played with three regular dice with a face value from 1 to 6. The objective of First Person Super Sic Bo is to predict the outcome of the shake of the three dice.

After placing all your bets, click/tap the PLAY button to launch the dice shaker. As the dice are shaken, a number of bet spots — from zero to several — then have multipliers randomly applied to them before the dice come to rest and the result is shown. If your bet is placed on the bet spot with the applied multiplier, your bet is multiplied accordingly.

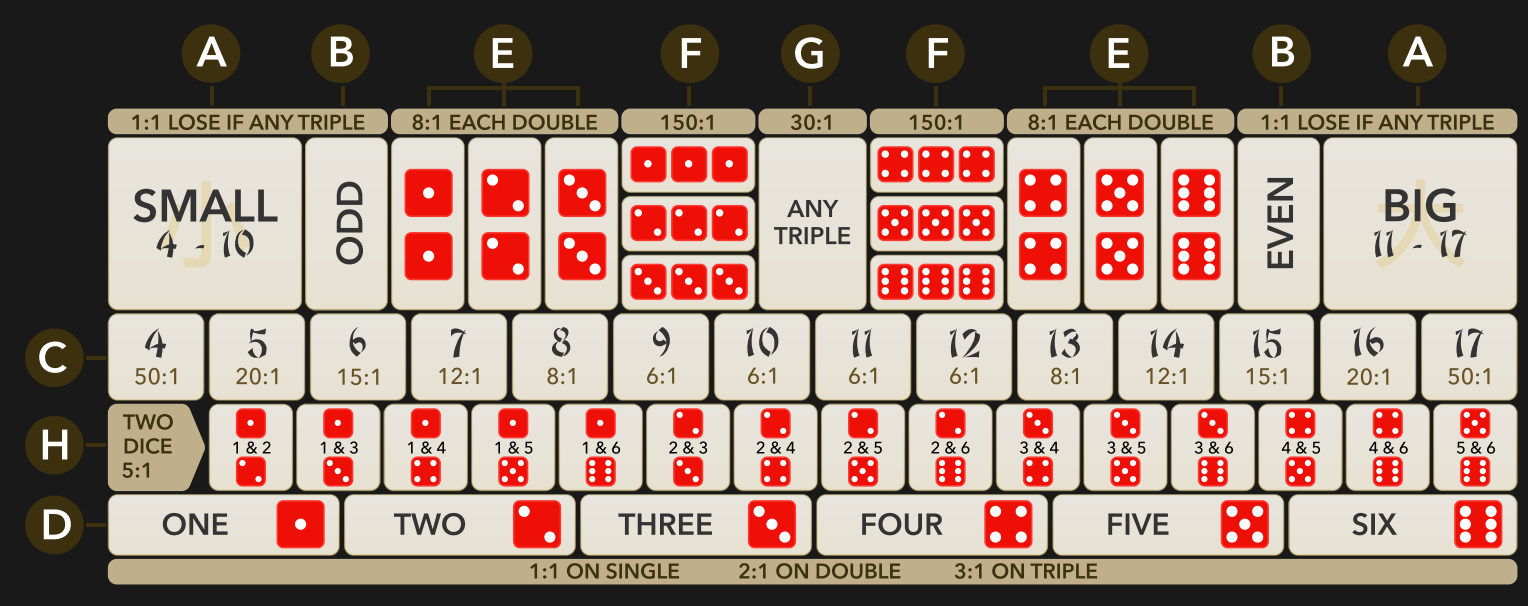

# Bet Types

You can place many kinds of bets on the First Person Super Sic Bo table, and each type of bet has its own payout. Your bet is returned on top of your winnings.

- A. Small/Big  $-$  place your bet on the total of the three dice being Small (4-10) or Big (11-17). Wins pay 1:1, but these bets lose to any Triple.
- B. **Even/Odd** place your bet on the total of the three dice being Odd or Even. Wins pay 1:1, but these bets lose to any Triple.
- C. Total  $-$  place your bet on any of the 14 betting areas labelled 4-17. Total is the total of the three dice and excludes 3 and 18. You win if the total of the three dice adds up to the Total number on which you placed your bet. Payouts vary depending on the winning total.
- D. Single place your bet on any of the six betting areas labelled ONE, TWO, THREE, FOUR, FIVE and SIX which represent the six face values of a dice.
	- If one of three dice shows the number you bet on, you get paid 1:1.
	- If two of three dice show the number you bet on, you get paid 2:1.
	- If all three dice show the number you bet on, you get paid 3:1.
- E. Double place your bet on any of the six Double-labelled betting areas. To win, two of three dice must show the same number. Wins pay 8:1. Please note that

regardless of whether two or three dice show the same number, the payout remains the same.

- F. Triple place your bet on any of the six Triple-labelled betting areas. To win, all three dice must match the number chosen, and you get paid 150:1.
- G. Any Triple place your bet on this box to cover all six different Triple bets at once. To win, all three dice must show the same number, and you get paid 30:1.
- H. **Combination** place your bet on any or all 15 possible two-dice combinations. Wins pay 5:1.

When you finish placing bets and begin the game round, random bet spots will be highlighted, showing the multiplied payouts.

## Winning Numbers

The WINNING NUMBERS display shows the most recent winning numbers.

The result of the most recently completed round is listed on the left: the total of the three dice on the upper line, followed by the result of the three individual dice below.

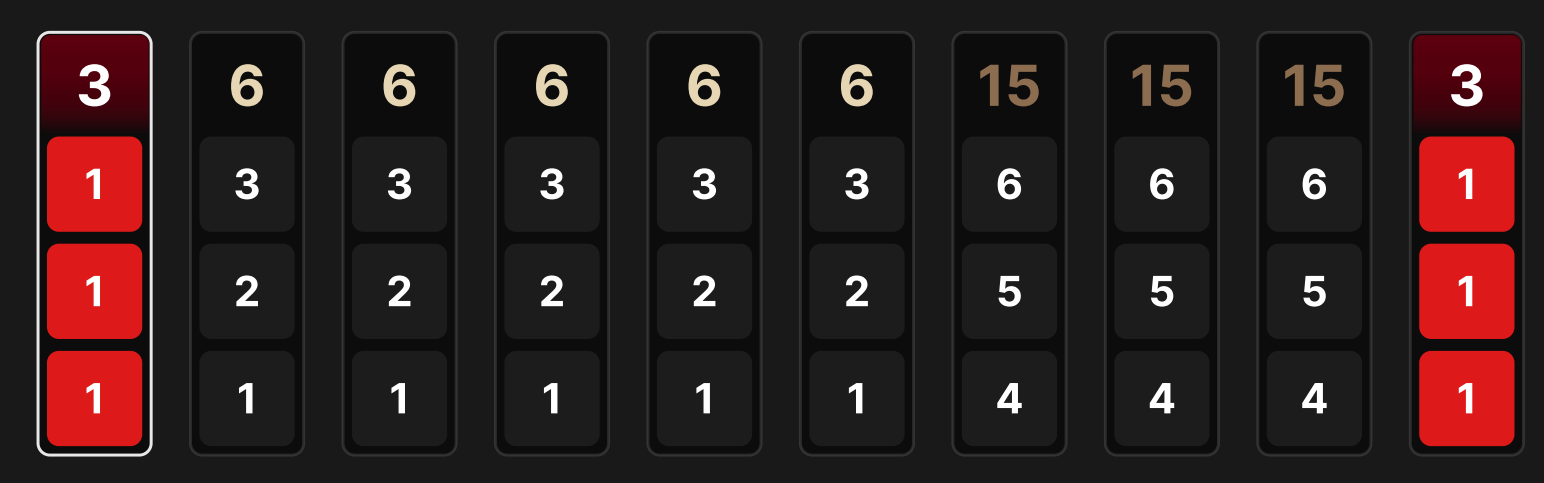

## **Statistics**

In the roadmap below, the winning numbers are displayed in the patterns of Small (S), Big (B), and Triple (T) results. Each cell represents the result of a past round. The result of the earliest round is recorded in the upper left corner. Read the column downwards all the way to the bottom; then start at the top of the adjacent column to the right, and so forth.

This representation may be of help to you in predicting the results of future rounds.

You can change the roadmap display from English to Simplified Chinese or Score Mode by clicking/tapping anywhere on it.

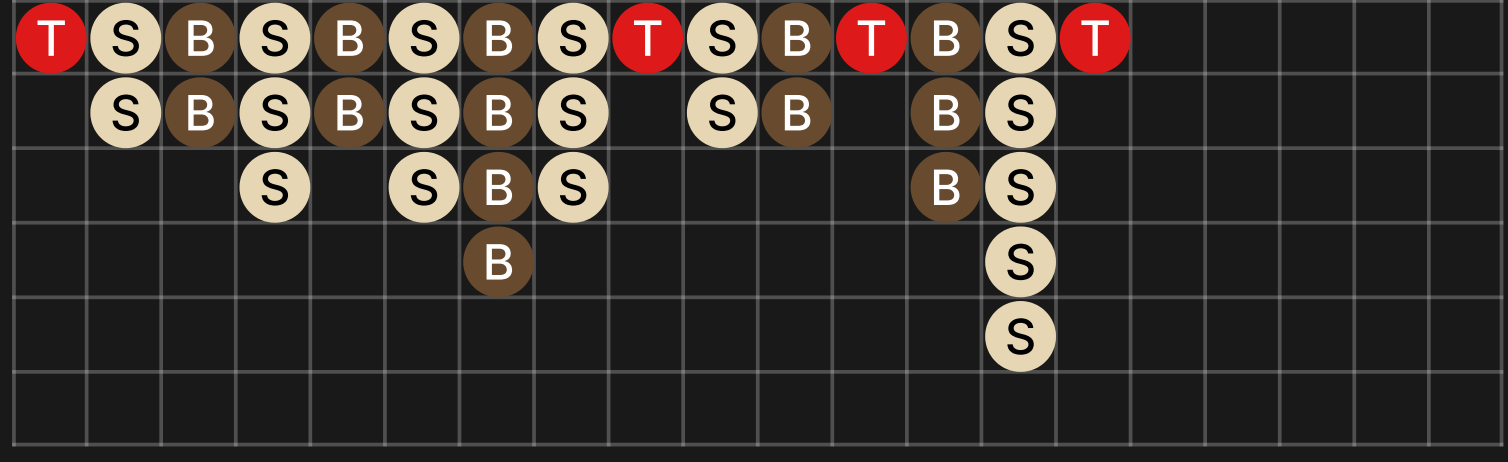

Below the roadmap, you can see the statistics of Small, Big, and Triple bets for the last 50 rounds.

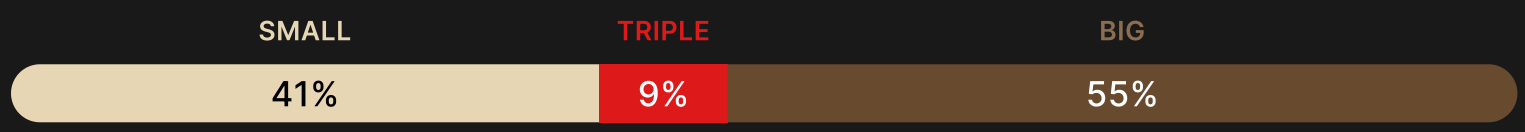

### Payouts

Your payout depends on the type of bet placed. The payout range depends on whether the bet you have placed on the bet spot of your choice has a multiplier applied to it. If there is no multiplier, then the regular payout is applied. Your bet is returned on top of your winnings.

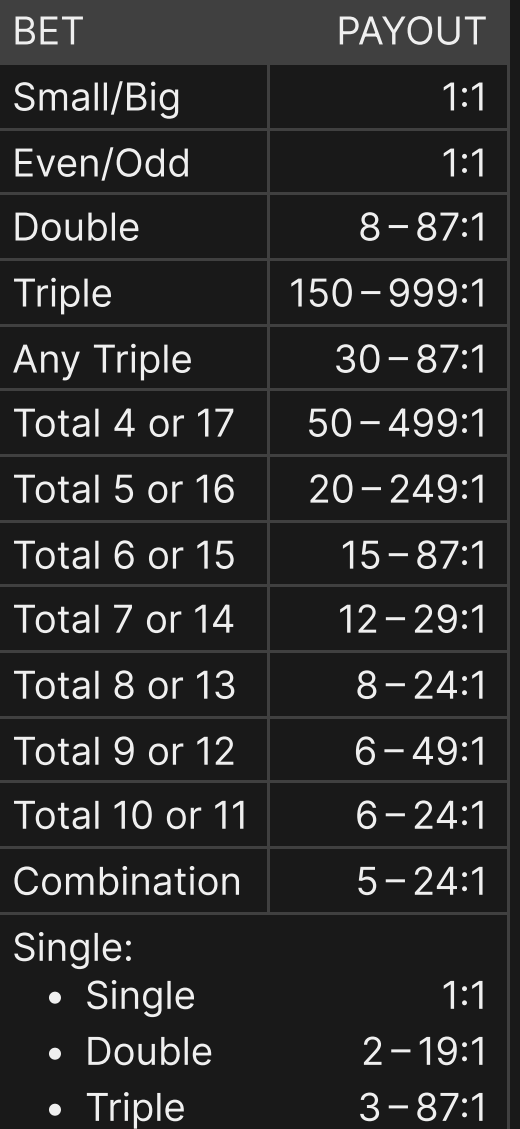

Please note that any malfunction voids the game round and all eventual payouts for the round. Bets will be returned.

## Return to Player

The optimal theoretical return to player (RTP) is 97.22% for Small/Big and Even/Odd bets, with a range for other bets up to 95.02%.

# Place Bets

The BET LIMITS panel shows the minimum and maximum allowed bet limits at the table, which may change from time to time. Open the Bet Limits to check your current limits.

### First Person Super Sic Bo \$1-10,000

To participate in the game, you must have sufficient funds to cover your bets. You can see your current BALANCE on your screen.

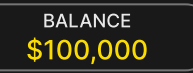

The CHIP DISPLAY allows you to select the value of each chip you wish to bet. Only chips of denominations that can be covered by your current balance will be enabled.

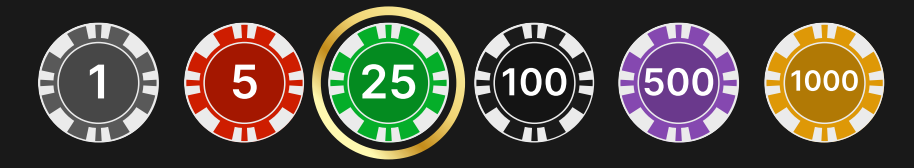

Once you have selected a chip, place your bet by simply clicking/tapping the appropriate bet spot on the game table. Each time you click/tap the bet spot, the amount of your bet increases by the value of the selected chip or up to the maximum limit for the type of bet you have selected. Once you have bet the maximum limit, no additional funds will be accepted for that bet, and a message will appear above your bet to notify you that you have bet the maximum.

After you have placed a valid bet, click/tap the PLAY button to launch the dice shaker.

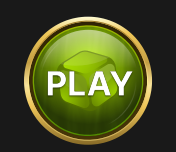

The REBET button allows you to repeat all your bets from the previous game round. This button becomes available after every game round. The REBET button will change to PLAY if you choose to place new bets or after you have clicked/tapped the REBET button.

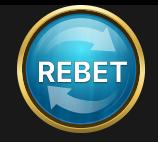

The DOUBLE (2x) button becomes available after you have placed any bet. Each click/tap doubles all your bets up to the maximum limit. Note that you must have a sufficient account balance to double ALL your placed bets.

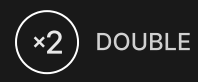

The UNDO button removes the last bet you placed.

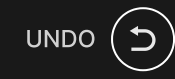

You can click/tap the UNDO button repeatedly to remove bets, one by one, in the reverse order in which they were placed. You can clear all your bets by holding the UNDO button.

As soon as the result of each round is shown, the REBET & PLAY button appears onscreen:

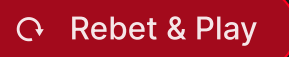

If you click/tap this button immediately, you can bet and play again without having to wait for the game to switch back to the betting view. The REBET & PLAY button repeats the bet you made in the previous round and immediately launches the dice shaker.

The TOTAL BET indicator displays the total amount of all bets placed in the current round.

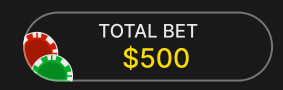

## Live Support

Contact Live Support for game-related inquiries.

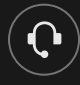

# Sound

Sound controls all sounds in the game.

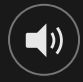

## Game History

Game History displays your Evolution game rounds and results.

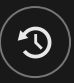

## Settings

Settings let you customize user preferences that are saved to your profile.

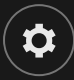

### Deposit and Withdraw

Cashier for deposits and withdrawals.

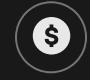

## Responsible Gaming

The RESPONSIBLE GAMING button allows you to access the page outlining the Responsible Gaming policy. This page provides useful information and links regarding responsible online gaming behaviour and how to set limitations to your game sessions.

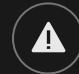

### Disconnection Policy

If disconnection occurs after a bet is placed and the PLAY button is clicked/tapped, you will be able to see the game outcome in the History window after reconnecting.

#### More Games

Go Live button will take you to Evolution games led by live game presenters.

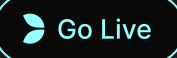

Evolution Lobby — easy game selection without exiting your current game until a new game is chosen.

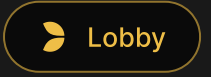

### Shortcut Keys

Shortcut keys can be used to quickly perform useful game functions.

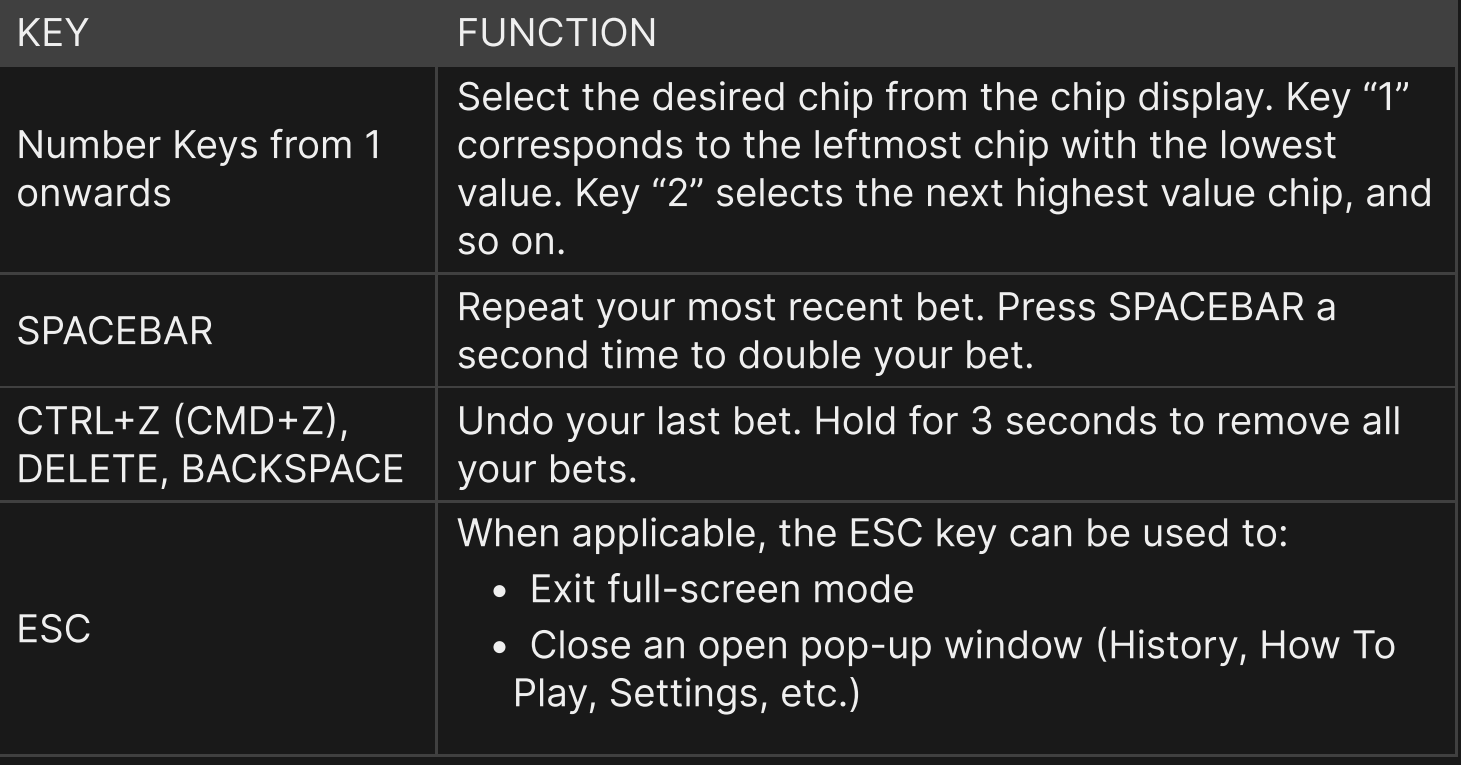